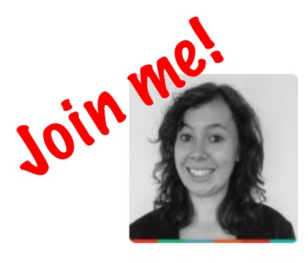

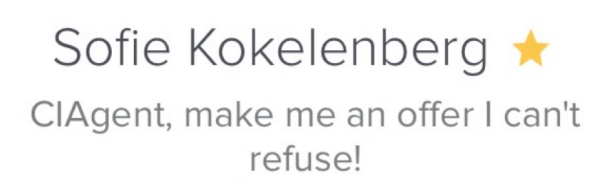

Full course: <http://ow.ly/YcK5G>

# **Photo Editing Essentials: growing your brand summary** 11/02/2016

# **PART 1: GETTING STARTED**

# **Why Edit?**

Goal of basic photo editing is to show details that human eye picked up, but the camera didn't (edges, light,etc.), in a subtle manner.

Use it for consistent brand messaging.

# **PART 2: RETOUCHING INDIVIDUAL PHOTOS**

# **Shooting Tips**

- 1. Find clean, simple environment
- 2. Be camera-ready (freshen up!)
- 3. Show personality
- 4. Don't over-edit (scale back on the effects/touches you use)
- 5. consider final context (LinkedIn vs. Facebook demand)
- 6. find complementary colors (no busy fabrics or dry white color)

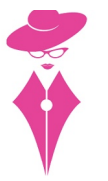

# **Profile Pictures (headshots)**

First analyze your picture: where are blemishes, what does it convey? (warmth/health/stern/etc.)

#### PicMonkey specific tips:

Use wrinkle remover to get rid of hairfuzz

Little bit of blush on cheeks (apple), chin, middle of forehead and under eyes

Don't use black and white effect on Facebook (comes of as realy cold and unapproachable)

Use urban to darken out your edges

### **Product Images**

Use auto adjust to get started in the right direction, but stay true to the brand (airy, light pictures? increase brightness)

#### PicMonkey specific tips:

Lighting is everything

Mix things up: use different ways/angles to shoot your products

Add context: showcase product in use

Use props: shouldn't distract but add fun to product

# **PART 3: EDITING FOR SOCIAL MEDIA**

### **Header and Collages**

Header= digital storefront.

Make a collage or single product (highlighted)

Show variety (e.g. different perspectives) and breath of brand

When adding certain effect to one image, apply to all images of the collage.

Busy images? Increase spacing between images.

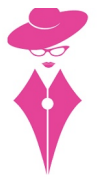

Keep your profile picture in mind! Busy? Keep header calm.

## **Watermarks**

Claim images, brand (consistency), free and easy marketing.

True watermark has a little fade to it (it's not the focalpoint of the image).

Think about how it plays with other elements in the picture, so it won't become the focalpoint.

#### PicMonkey specific tips:

go to overlay > your own > PNG file transparent background (use eyedropper to give matermark the color of another color already present in your image)

# **PART 4: CLOSING**

### **Content Tips for Social Media**

Share relevant content, instead of only your own content.

Credit where credit is due!

Facebook: less then 20% of image covered in text, add watermark

Pinterest: great for collage and process-explanation (behind the scenes pictures)

Instagram: product shots

## **Final Thoughts**

A little bit goes a long way!

• Questions? (Dis)Liked the summary? Let me know @the\_CIAgency on Twitter • My project: N/A • Full course: <http://ow.ly/YcK5G>

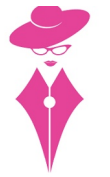